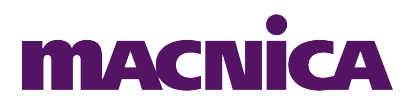

# **Procedimento para instalar o software de osciloscópio no Ubuntu 12.04:**

Rev 04

## **1.Introdução**

Este documento é complementar ao "Guia rápido de utilização" e visa orientar a instalação do software Osciloscópio no Ubuntu 12.04. É possível obter resultados semelhantes em outras distribuições Linux, desde que seja cumprido as dependências do software.

A versão em Linux do software é experimental e roda através do mono [\(www.mono-project.com\)](http://www.mono-project.com/). As janelas e caixas de diálogo do Osciloscópio apresentam pequenos problemas, mas estes não inviabilizam seu uso.

### **2.Procedimento**

### **Instalar as dependências:**

#### ➢ **sudo apt-get install libmono-system-windows-forms4.0 cil**

Obs. Ao instalar a biblioteca "libmono-system-windows-forms4.0-cil" no Ubuntu também será instalado o mono. Caso este procedimento seja realizado em outra distribuição do Linux é necessário garantir que o mono seja instalado assim como todas demais dependências que possam existir da biblioteca acima.

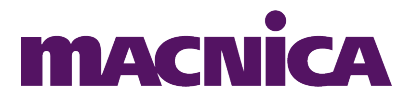

### **Executar o instalador MercurioIV\_Oscilloscope\_2.0.19.run:**

#### ➢ **sudo ./MercurioIV\_Oscilloscope\_2.0.19.run**

O instalador criará a pasta "MacnicaDHW" dentro da pasta do usuário, e adicionará automaticamente atalhos à área de trabalho do usuário e ao menu de inicialização. O software pode ser inicializado através destes atalhos, ou, através de um terminal, digitando o comando:

➢ **mono ~/MacnicaDHW/Oscilloscope/Oscilloscope.exe**